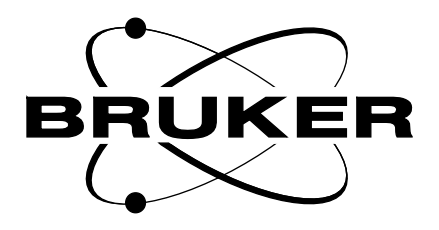

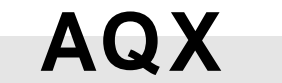

# **FCU Technical Manual**

**Version 002**

## **BRUKER**

The information in this manual may be altered without notice.

BRUKER accepts no responsibility for actions taken as a result of use of this manual. BRUKER accepts no liability for any mistakes contained in the manual, leading to coincidental damage, whether during installation or operation of the instrument. Unauthorised reproduction of manual contents, without written permission from the publishers, or translation into another language, either in full or in part, is forbidden.

This manual was written by

Dr. J. M. Rommel, N. Kuntz, Th. Eckert

© December 1996: Bruker Elektronik GmbH

Rheinstetten, Germany

P/N: Z31340 DWG-Nr: 1049 002

## **1 : AQX FREQUENCY CONTROL UNIT**

Kuntz, Eckert, Rommel

BRUKER Analytische Meßtechnik Computer Hardware Manual

## **Contents**

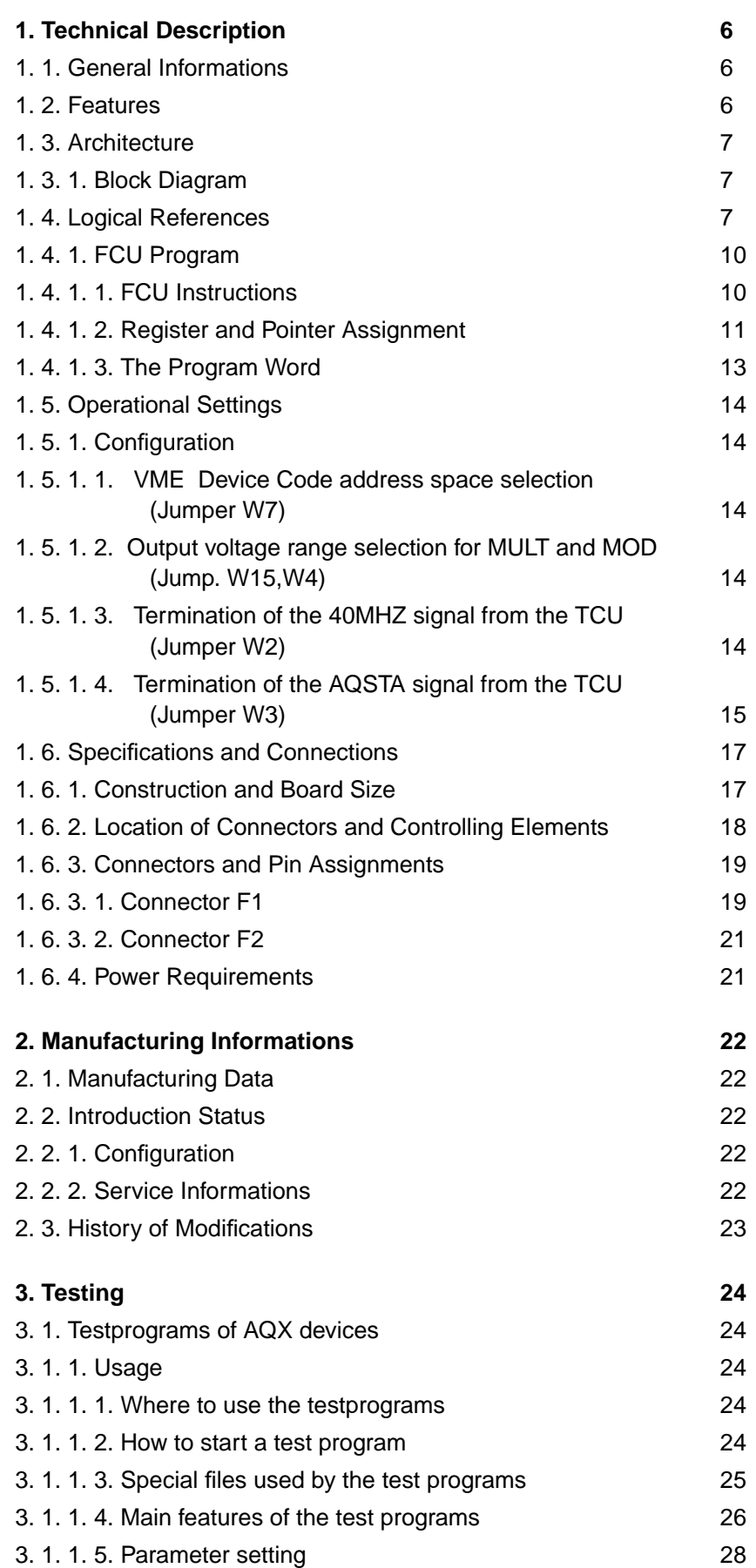

 $\overline{2}$ 

H2556 (64k), H2564 (256k), incl. EC level 07

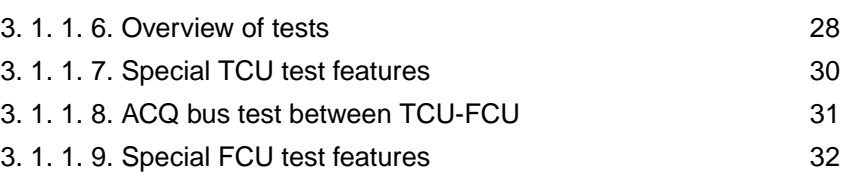

 $\ddot{\cdot}$ 

## **Figures**

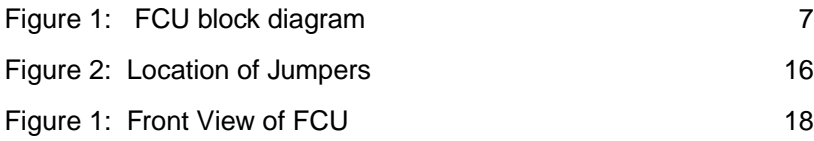

## **Tables**

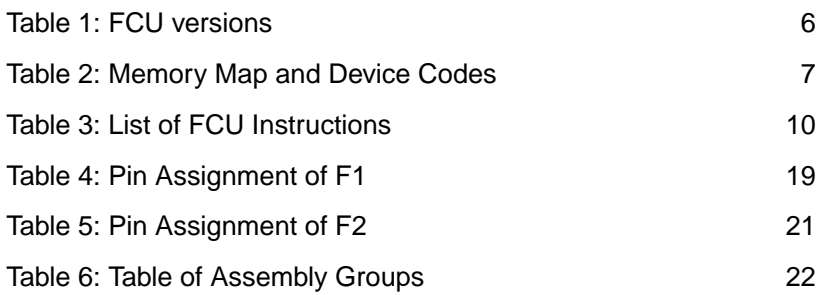

## <span id="page-7-0"></span>**1. Technical Description**

## **1. 1. General Informations**

The FCU is a single board VME bus module.

Some output signals of two neighbouring FCU's can only adapted by one AQX FCU Adapter, H2560. [There are two FCU versions with equipped with 64k or 256k byte memory.](#page-23-0)

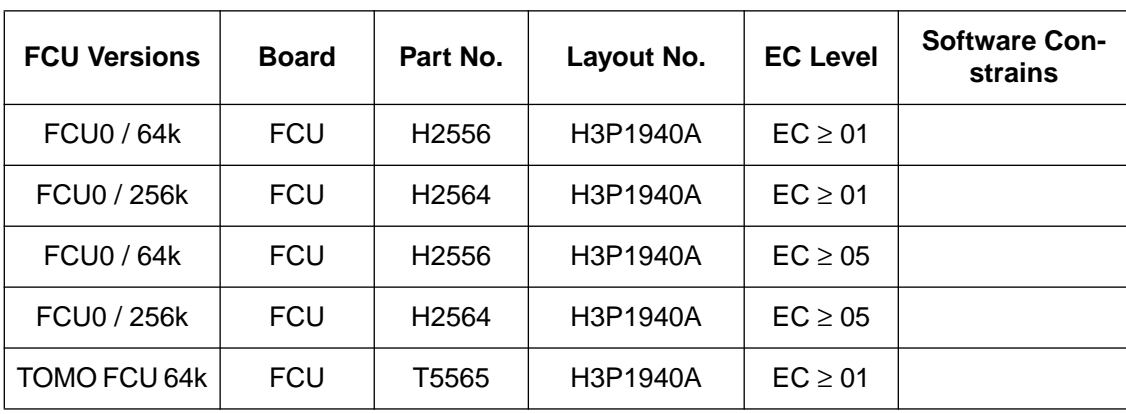

#### Table 1: FCU versions

The FCU is a device for controlling the frequency, phase and the amplitude of one NMR-channel.

Frequencies in a range from 0 to 10 MHz can be generated with a "Direct Digital Frequency Synthesizer" (DDS). For the control of an external frequency device (PTS) there is a PTS-register which can set PTS frequencies from 1 to 999 MHz in steps of 1 MHz.

Relative phases can be set for the DDS frequency by means of two adders. Absolute phases may be generated with an absolute phase reset (reset of the phase register and accu register of the DDS).

The amplitude of the frequency channel can be influenced by two DAC's called MOD and MULT. MOD is used for linear changes of the amplitude , while MULT is used to change the amplitude on a larger (logarithmic) scale and includes the setting of fixed attenuators.

All FCU's are equipped with memory from which all registers can be loaded with precalculated values. The loading of registers is normally initiated by commands from the TCU which are received via the ACQ-bus. But the FCU has also autonomous timing capabilities which make it possible to execute whole sequences of commands in proper timing , without TCU interaction. This is required for the execution of shaped pulses (CPD programs, etc.).

## **1. 2. Features**

- Minimal duration 50 nsec
- Maximal duration 53 sec
- Minimal resolution 25 nsec
- Real time memory range max. 256 kWords
- Frequency synthesis from 0 to 10 MHz
- 256 sets of pointer registers

## <span id="page-8-0"></span>**1. 3. Architecture**

### **1. 3. 1. Block Diagram**

Figure 1: FCU block diagram

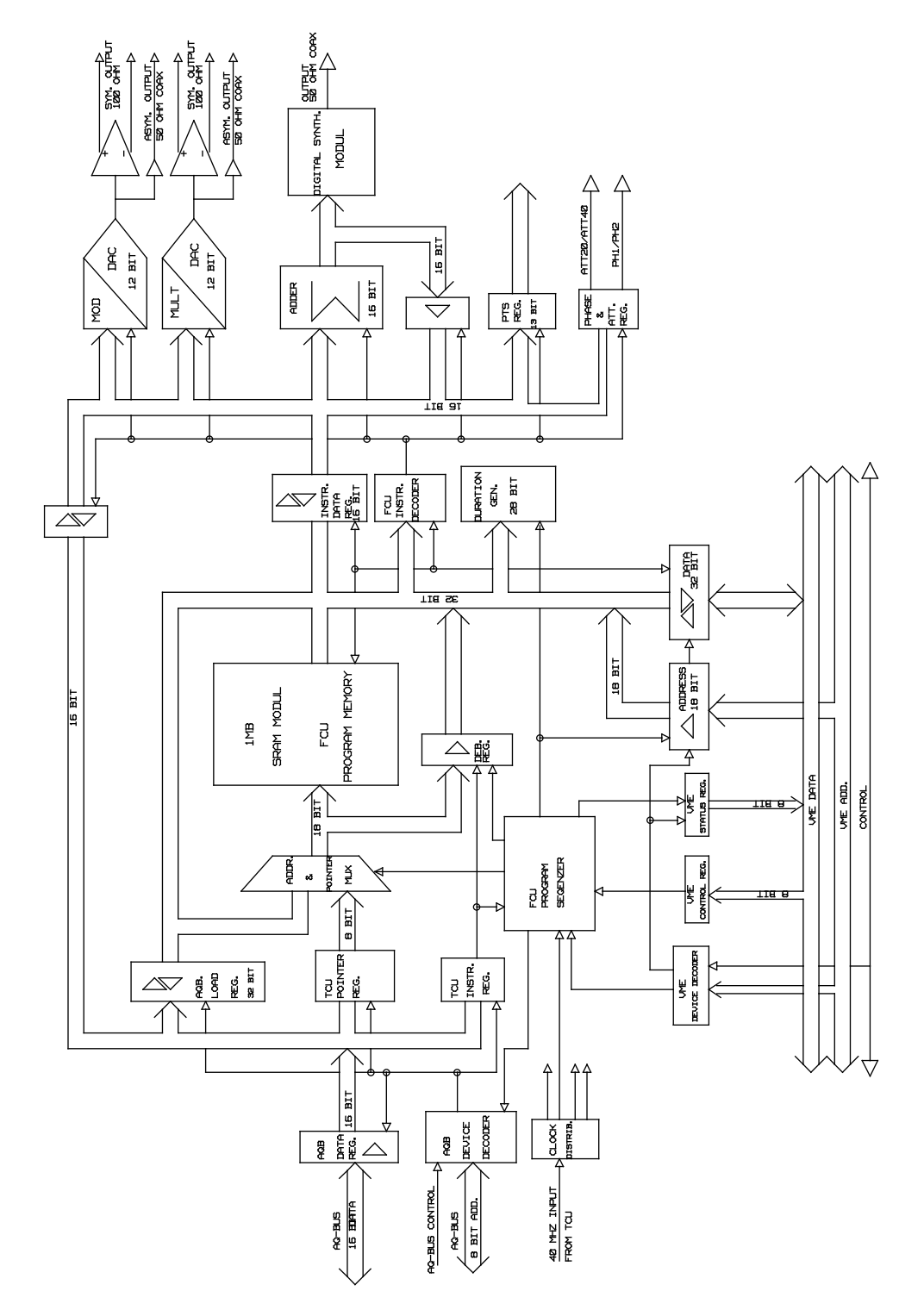

7

#### **1. 4. Logical References**

Table 2: Memory Map and Device Codes

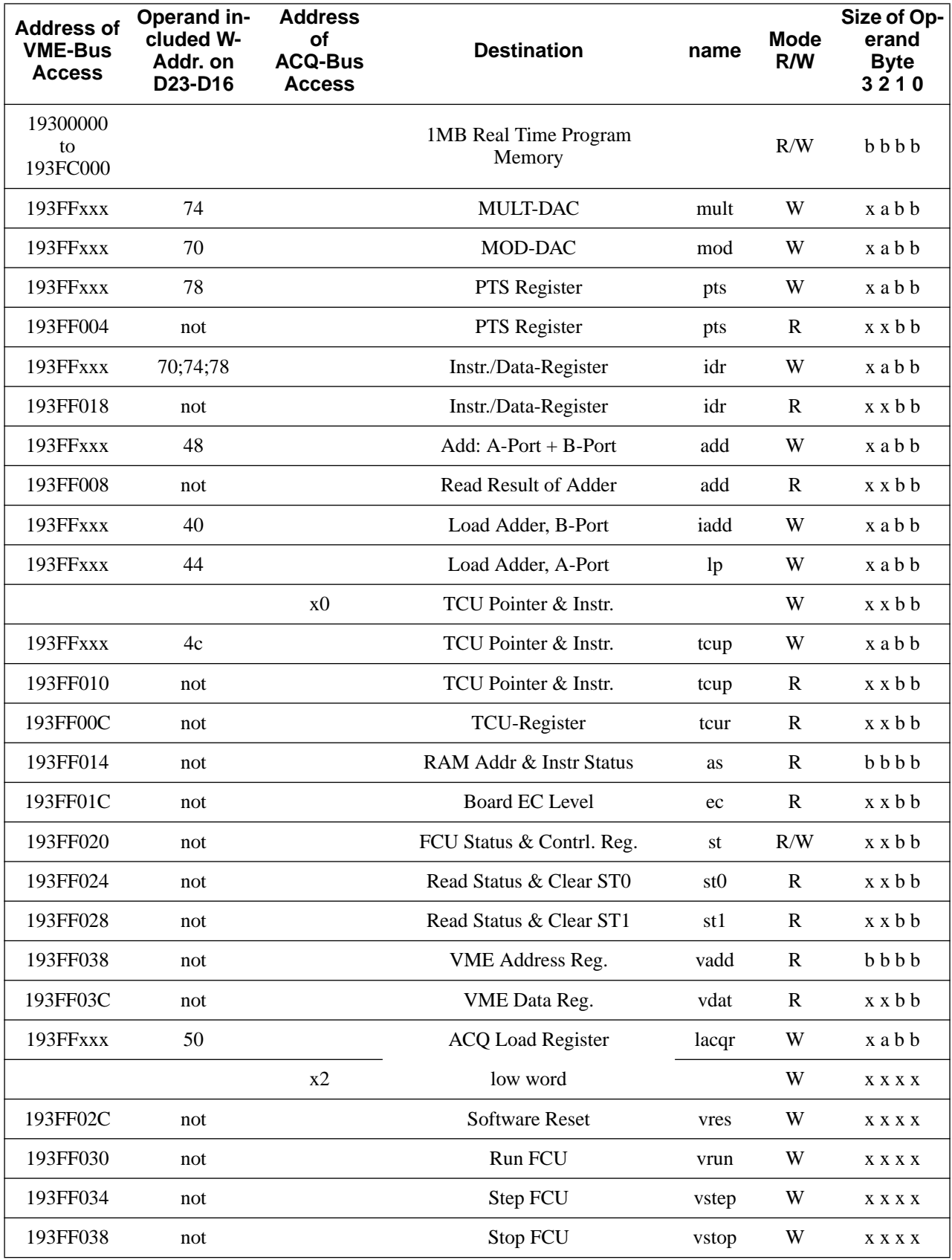

(96/02/05)

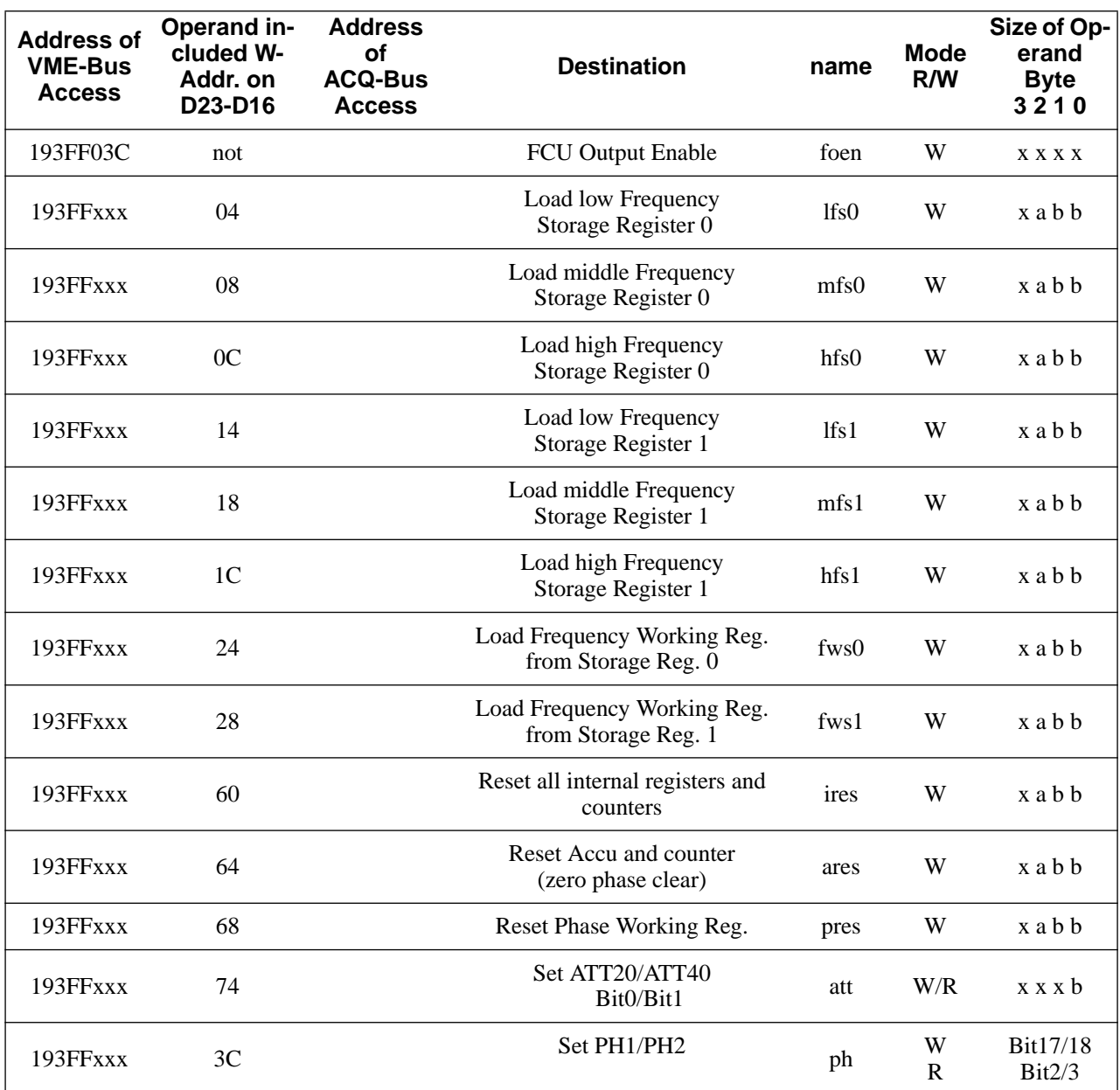

#### <span id="page-11-0"></span>**1. 4. 1. FCU Program**

## **1. 4. 1. 1. FCU Instructions**

#### Table 3: List of FCU Instructions

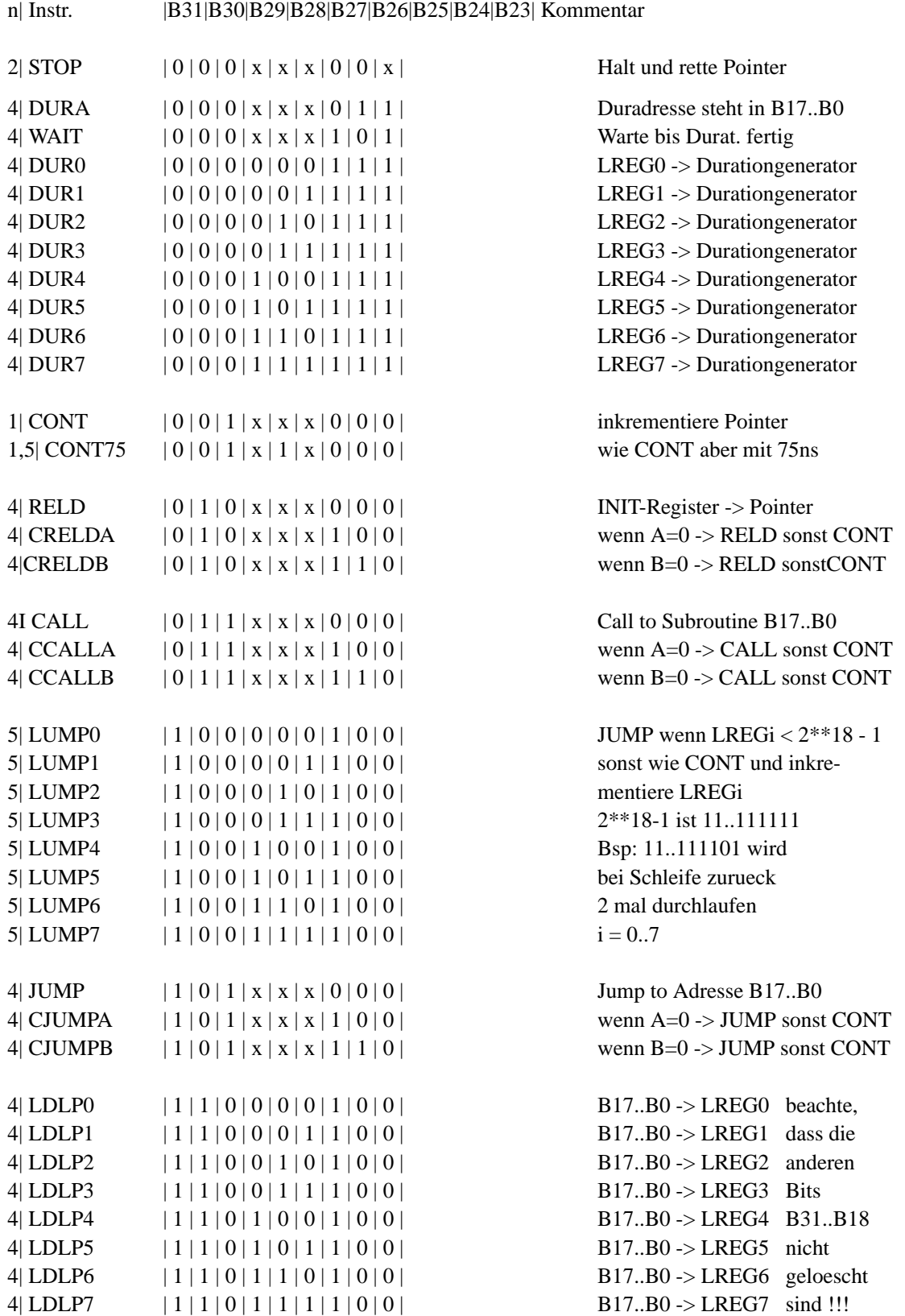

10

<span id="page-12-0"></span>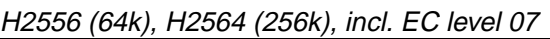

AQX Frequency Control Unit 64k/256k

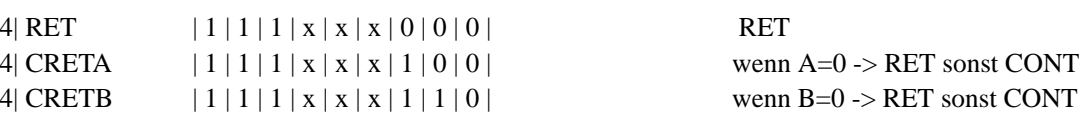

DURA,CALL,CALLA,CCALLB,LUMPi,JUMP,CJUMPA,CJUMPB und LDLPi benoetigen das Datenfeld B17..B0. Alle anderen Befehle koennen eine Ausgabe taetigen. n bedeutet die Zahl der 50ns Zyklen, die der Befehl braucht. Bedingte Operationen dauern unabhaengig von der Bedingung immer 4 Zyclen. WAIT kann auch dann gegeben werden, wenn keine Duration laeuft. WAIT hat dann 4 Zyklen.

## **1. 4. 1. 2. Register and Pointer Assignment**

 B11..B4 sind die Adressen der Pointer. Jeder Pointer hat als Unteradressen B3..B0. Die Unteradressen bedeuten im einzelnen:

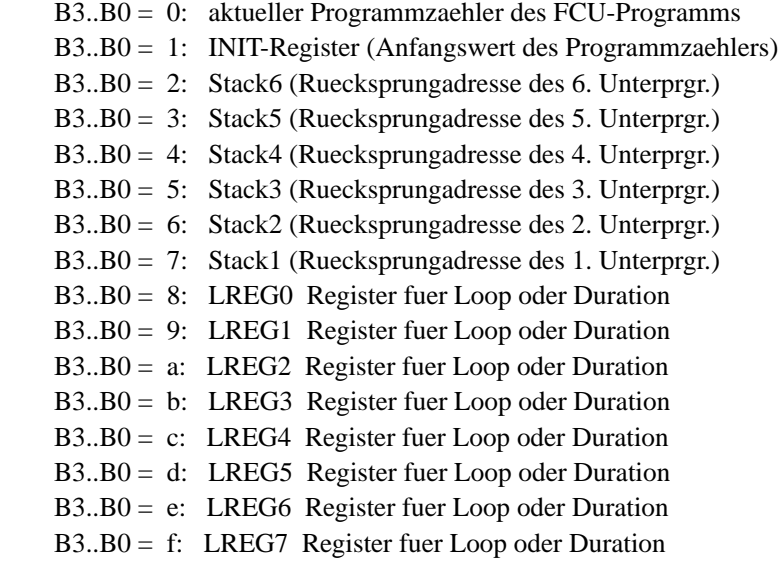

## H2556 (64k), H2564 (256k), incl. EC level 07

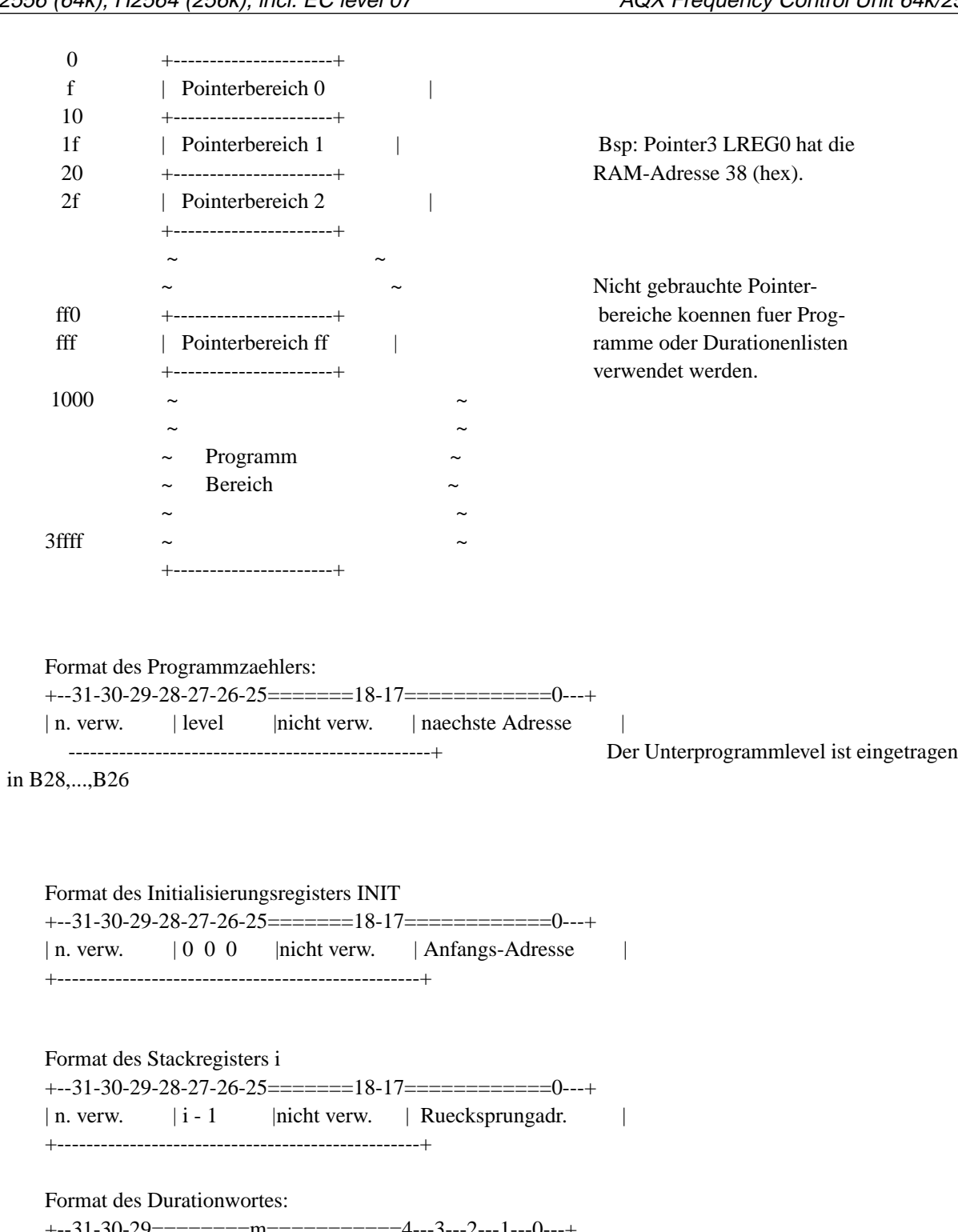

--31-30-29=========m=============4---3---2- $| 2^{**}(m-1)*50$  200 100 50 25 n.v. | +--------------------------------------------------+ \*\*\*\*\*\*\*\*\*\*\*\*\*\*\*\*\*\*\*\*\*\*\*\*\*\*\*\*\*\*  $*$  31  $*$  $*$   $*$  $\ast$   $\qquad \qquad$   $\ast$ \* DUR =  $\angle$  2\*\*(m-1)\*25 ns \*  $\ast$  m=1  $\ast$ \*\*\*\*\*\*\*\*\*\*\*\*\*\*\*\*\*\*\*\*\*\*\*\*\*\*\*\*\*\*

<span id="page-14-0"></span>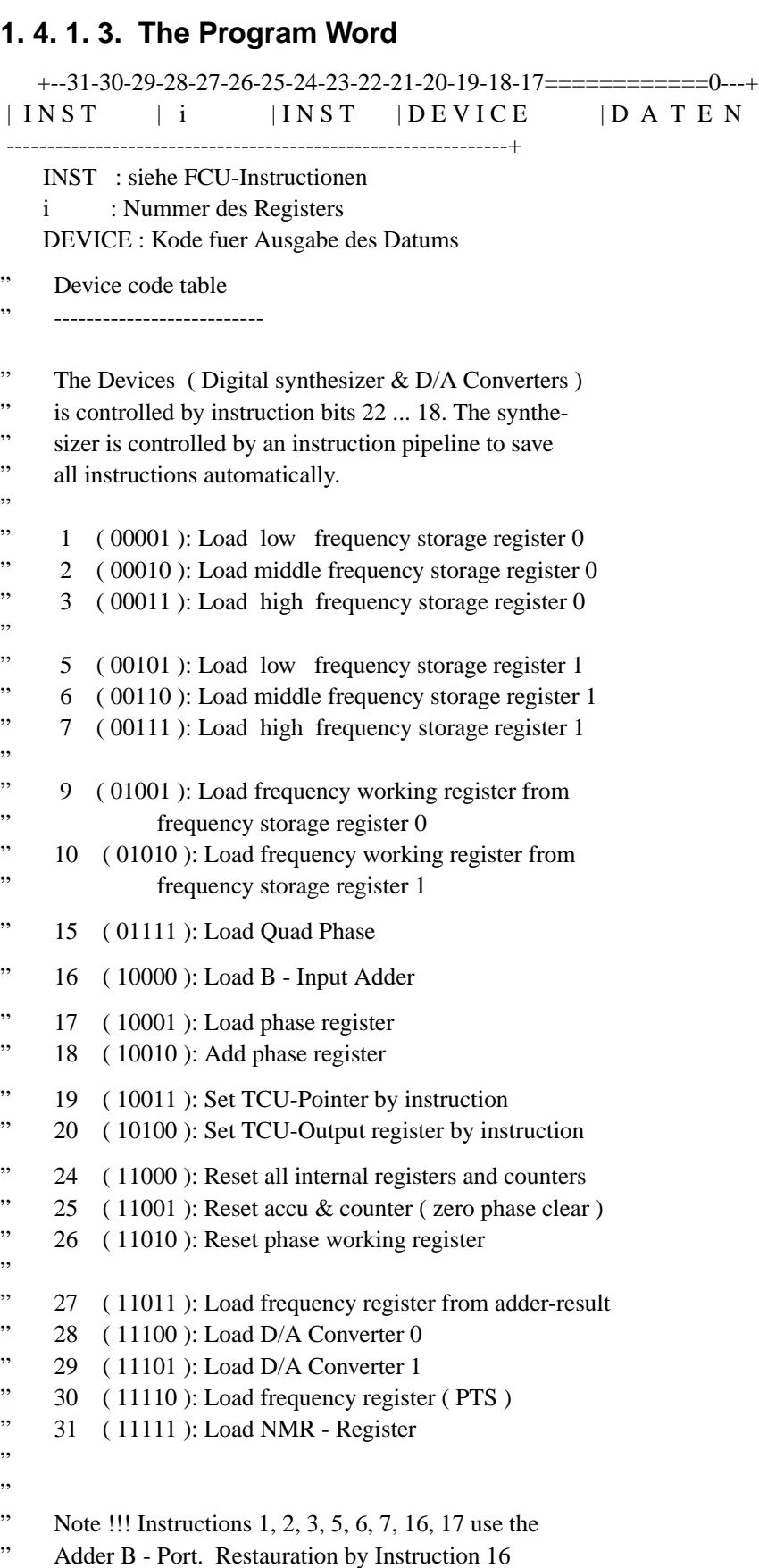

## <span id="page-15-0"></span>**1. 5. Operational Settings**

## **1. 5. 1. Configuration**

## **1. 5. 1. 1. VME Device Code address space selection (Jumper W7)**

It is possible to use eight FCU Boards in the Aquisiton System. The Device Code start address of any board depends on the setting of jumper W5. The diagram shows the correct setting of jumper W5 for various FCU Boards.

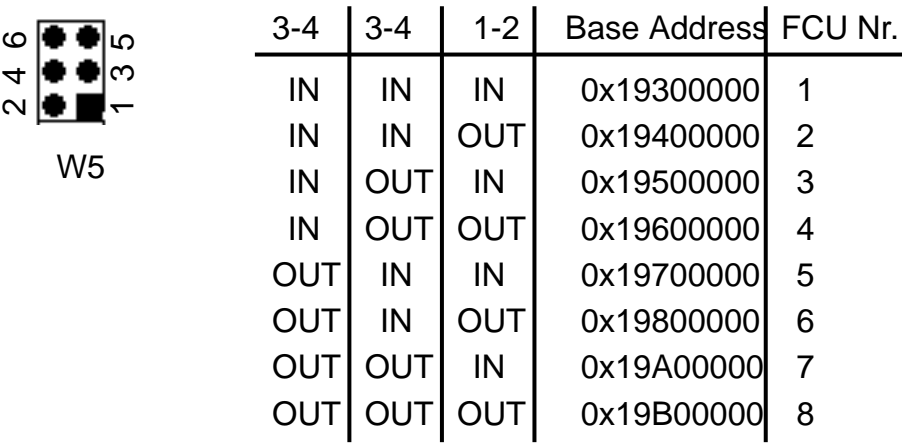

## **1. 5. 1. 2. Output voltage range selection for MULT and MOD (Jump. W15,W4)**

The voltage range of the non differential (MULT, MOD) outputs can be set between 0V and  $+2.5V$ , or 0 and -2,5V at 50 Ohm load. W15 is the jumper for MULT and W4 the equivalent jumper for MOD. These two non differential outputs will be present even when the differential outputs are used.

**default**

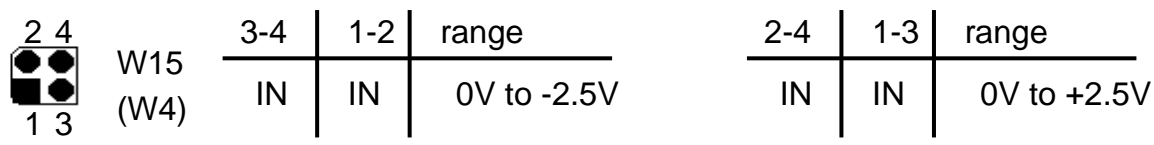

## <span id="page-16-0"></span>**1. 5. 1. 3. Termination of the 40MHZ signal from the TCU (Jumper W2)**

Jumper W2 is used to terminate the 40MHZ coax input from the TCU. This jumper should be inserted if the FCU is the last device receiving the 40MHZ signal.For all other FCU's this jumper should be out.

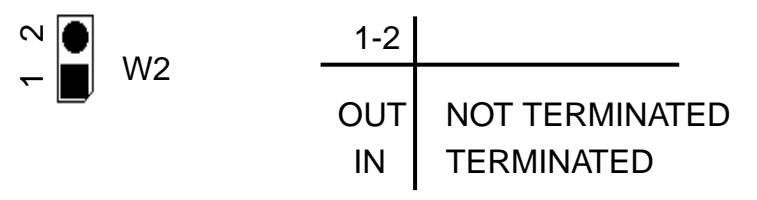

## **1. 5. 1. 4. Termination of the AQSTA signal from the TCU (Jumper W3)**

Jumper W3 is used to terminate the AQSTA coax input from the TCU. This jumper should be inserted if the FCU is the last device receiving this signal.For all other FCU's this jumper should be out.

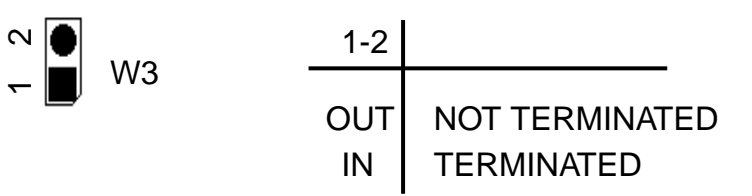

<span id="page-17-0"></span>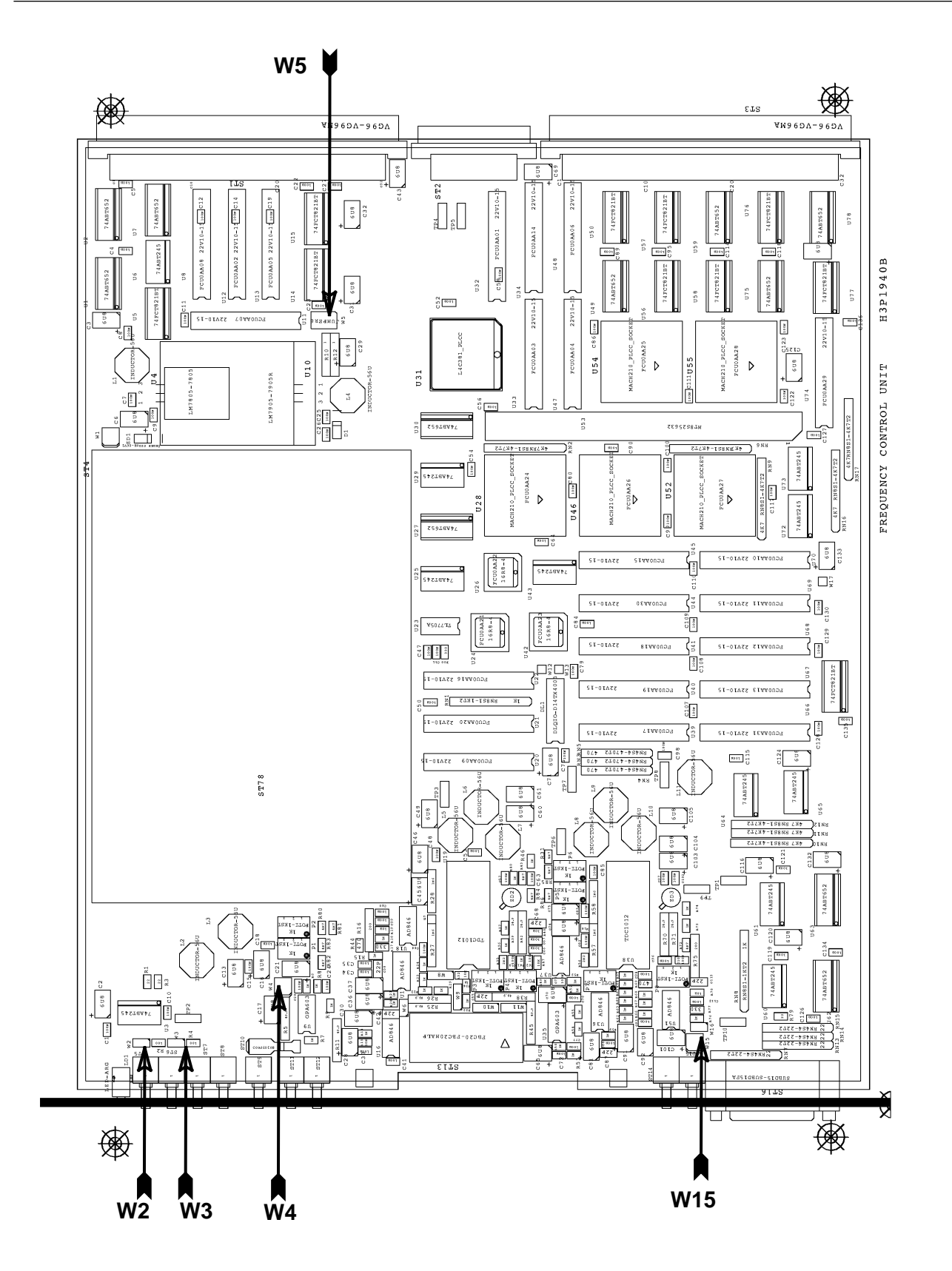

Figure 2: Location of Jumpers

## <span id="page-18-0"></span>**1. 6. Specifications and Connections**

## **1. 6. 1. Construction and Board Size**

The FCU has a with of 4 TE and contains one board of full plug in length. The board size is 280mm by 233.35mm.

Mounted at the front panel of two FCU's respectively is a so called "FCU-Adapter" (see Figure 1:). It collects all signals with the same destination ( "MMA") from these FCU's and some from the TCU and lead them through one cable.

## <span id="page-19-0"></span>**1. 6. 2. Location of Connectors and Controlling Elements**

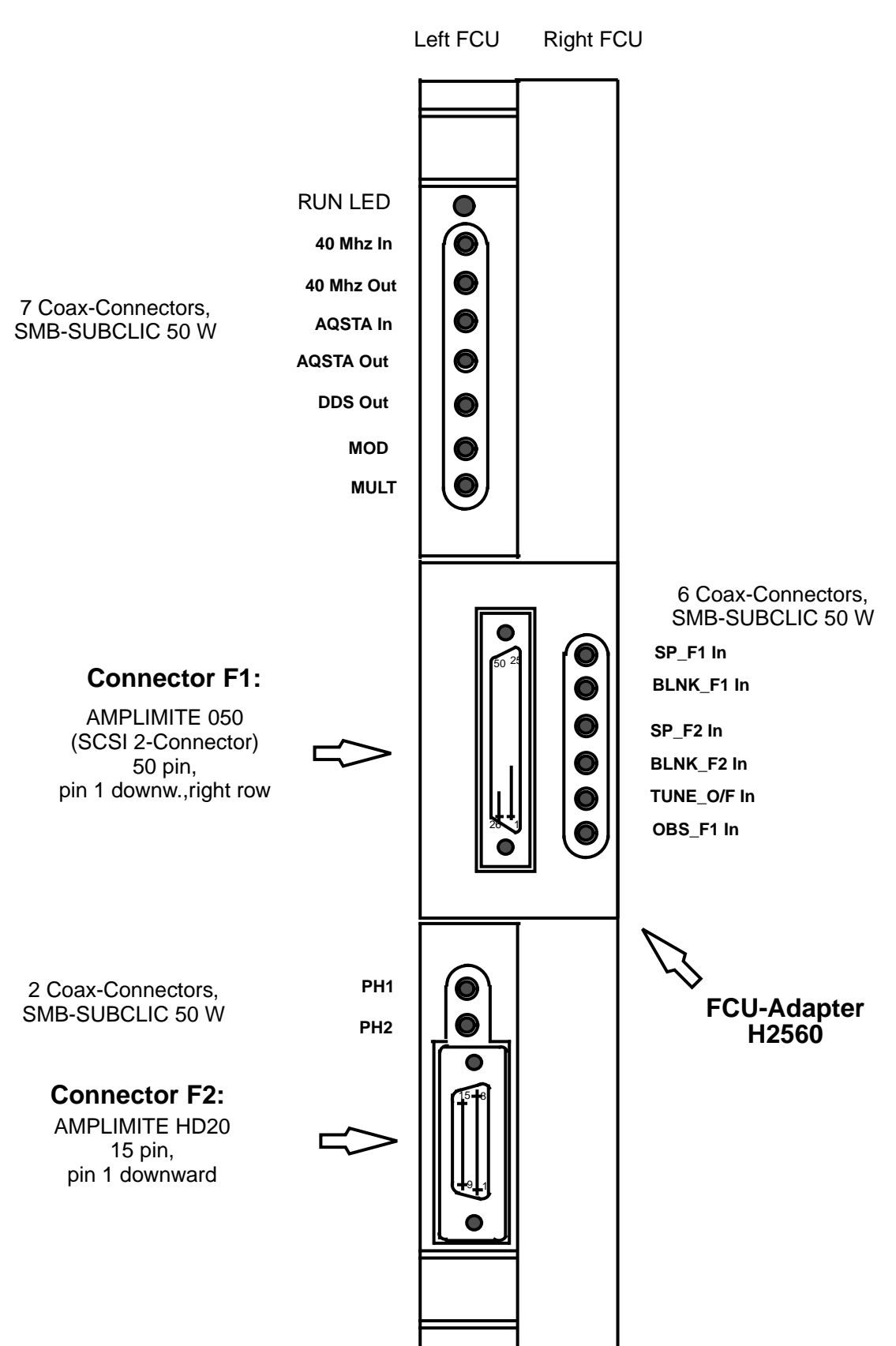

Figure 1: Front View of FCU

## <span id="page-20-0"></span>**1. 6. 3. Connectors and Pin Assignments**

All outputs (except those with note 1) switch between TTL-Levels. They are in a high impedance state after power-on and pulled up by a resistor of 1kΩ . The activated driver are able to drive 32 mA at "High" and 64 mA at "Low".

Connector "AMPLIMITE 050":

The connector has got 50 contacts, arranged in one odd numbered pin row and one row o[f the even](#page-19-0) numbered. The mounting direction is pin 1 (right row) respectively pin 2 (left row) downwards (see Figure 1: ). The standard cable (e.g. "SCSI-Cable") has always an odd numbered line twisted with the next even numbered line. That means line 1 is twisted with line 2, line 3 with 4 and so on

## **1. 6. 3. 1. Connector F1**

All signals are outputs .

[Si](#page-19-0)gnals with extension "\_A" have its source at "left" FCU, those with "\_B" at the "right" FCU (see FigureFigure 1:).

Note 1: These outputs deliver differential signals with a voltage range between +1 Volt and -1 Volt. The impedance is 50  $\Omega$ .

"Right row" and "left row" have reference to the front view of TCU

#### Table 4: Pin Assignment of F1

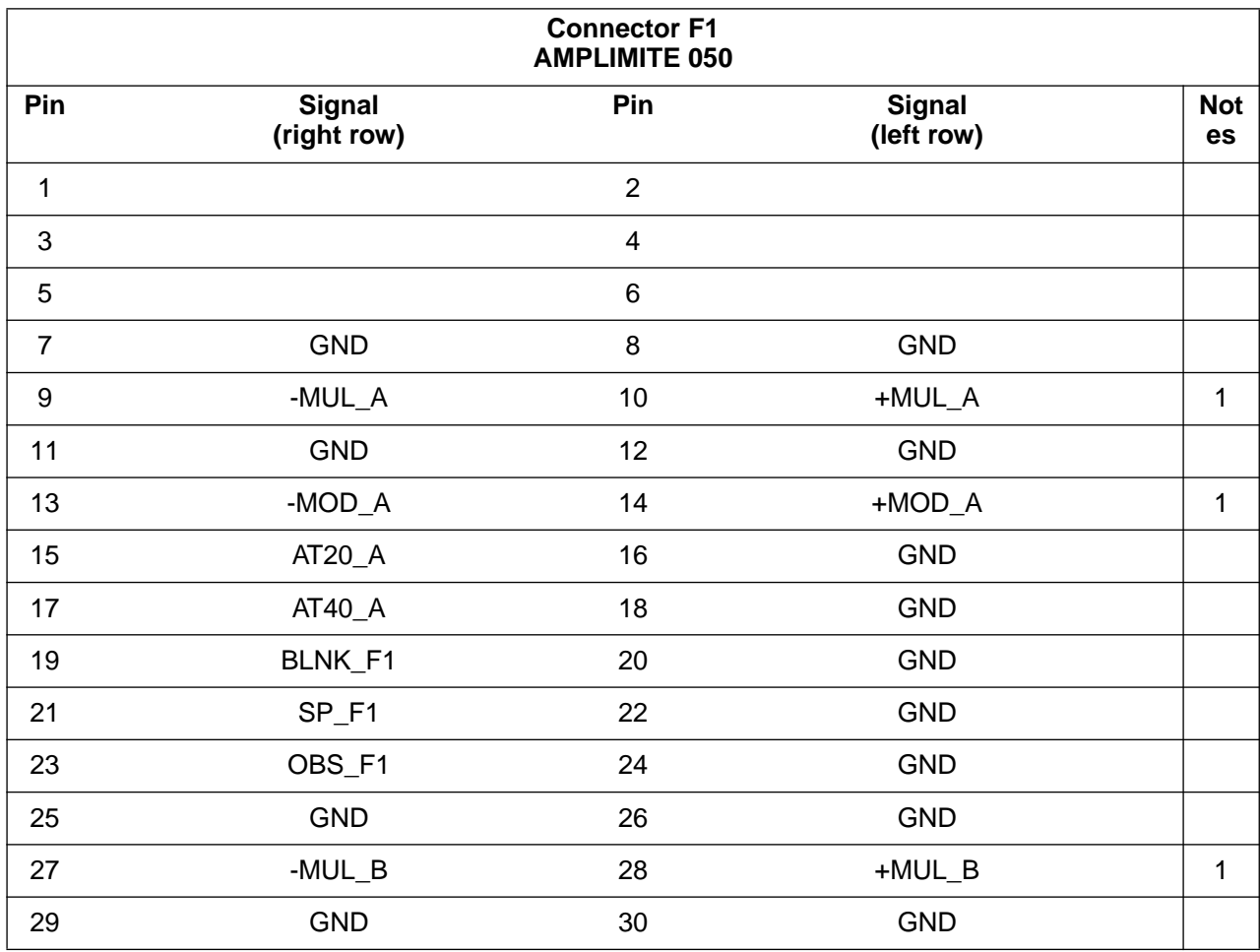

(96/02/05)

 $1<sup>9</sup>$ 

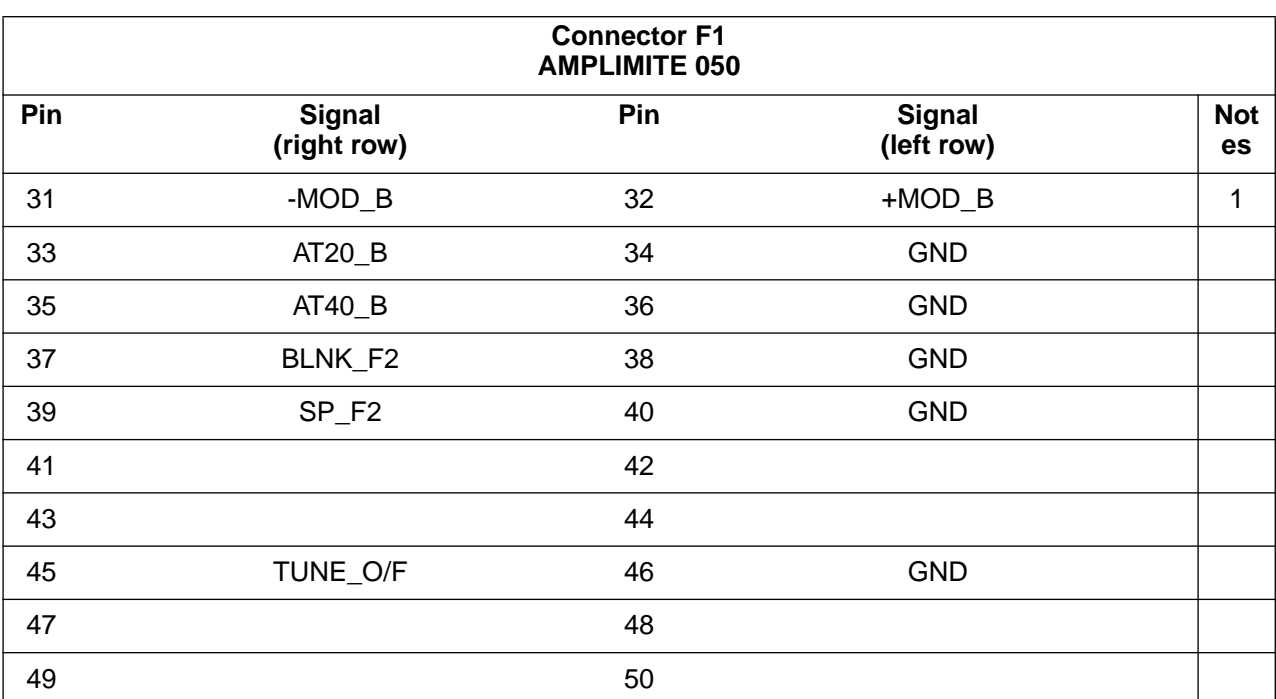

AQX Frequency Control Unit 64k/256k

## <span id="page-22-0"></span>**1. 6. 3. 2. Connector F2**

Table 5: Pin Assignment of F2

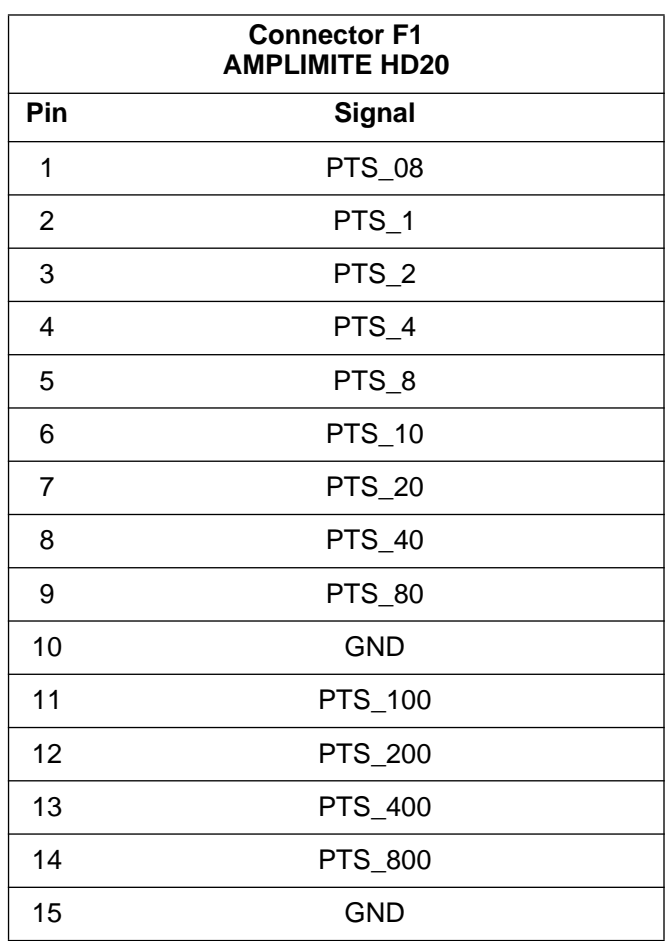

#### **1. 6. 4. Power Requirements**

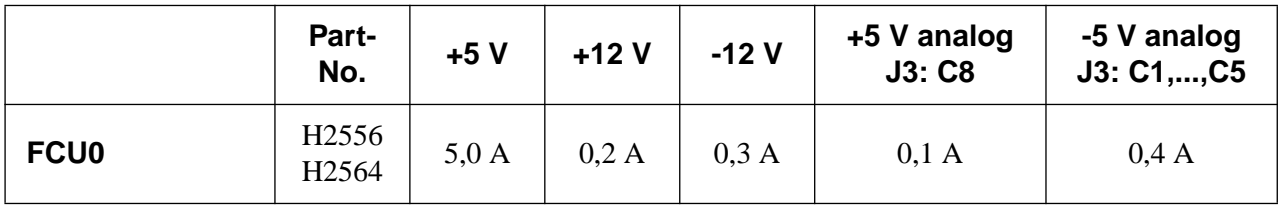

## <span id="page-23-0"></span>**2. Manufacturing Informations**

## **2. 1. Manufacturing Data**

Table 6: Table of Assembly Groups

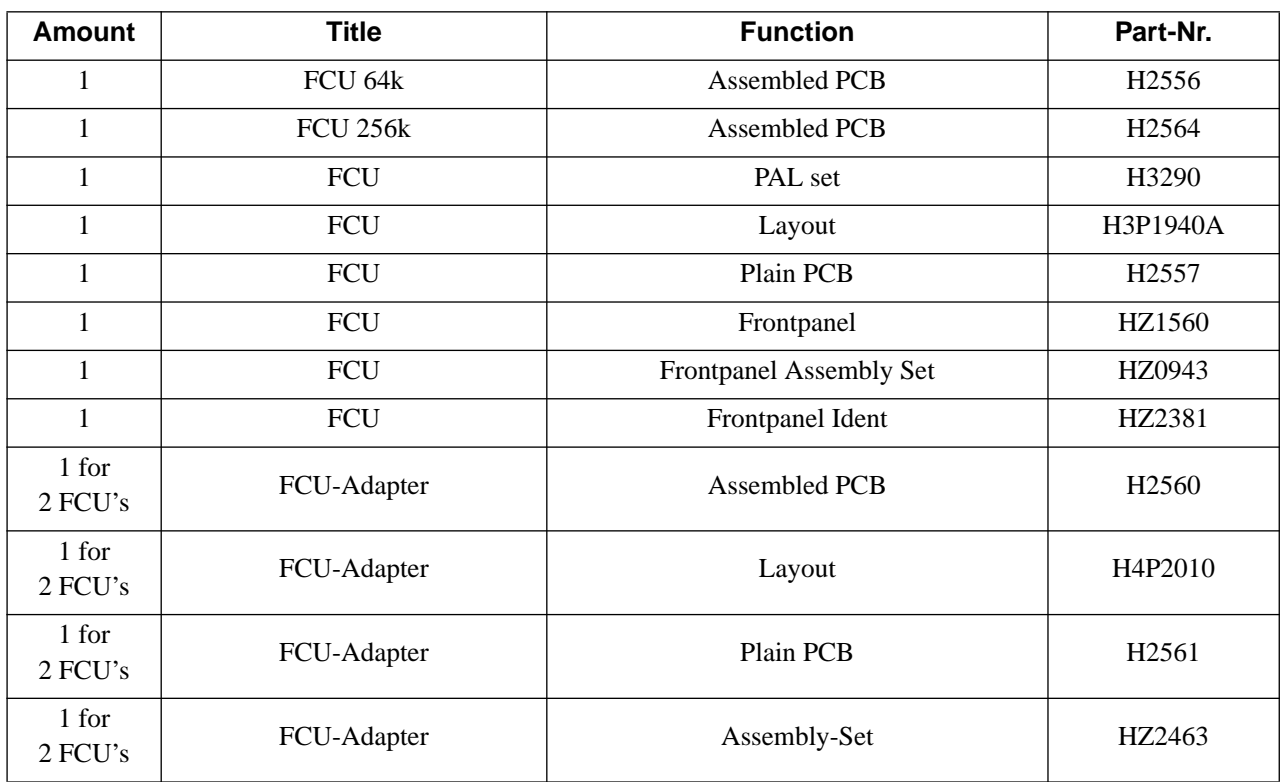

#### **2. 2. Introduction Status**

#### **2. 2. 1. Configuration**

#### **2. 2. 2. Service Informations**

## <span id="page-24-0"></span>**2. 3. History of Modifications**

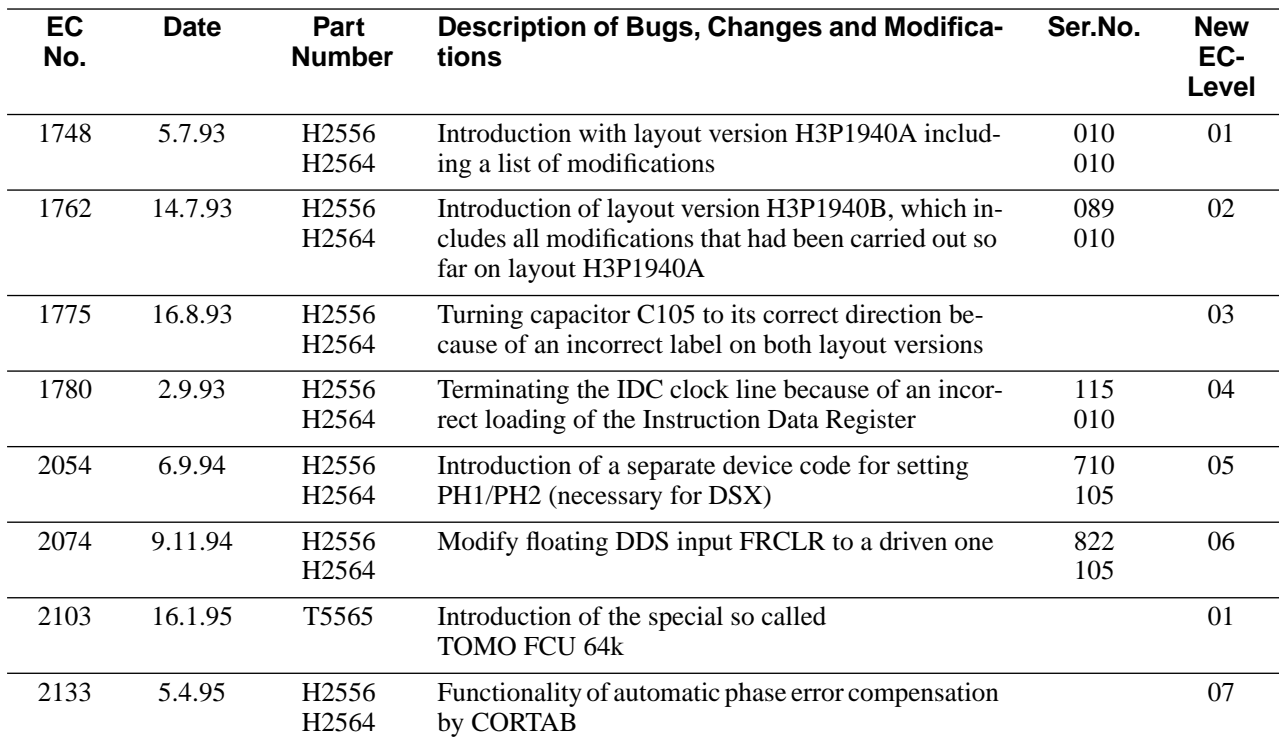

#### AQX Frequency Control Unit 64k/256k

## <span id="page-25-0"></span>**3. Testing**

Extended FCU hardware tests can be carried out with the special designed FCU Test Interface TIF0 (H5808).

## **3. 1. Testprograms of AQX devices**

## **3. 1. 1. Usage**

## **3. 1. 1. 1. Where to use the testprograms**

#### **On AMX spectrometers (**amx, arx, asx**)**

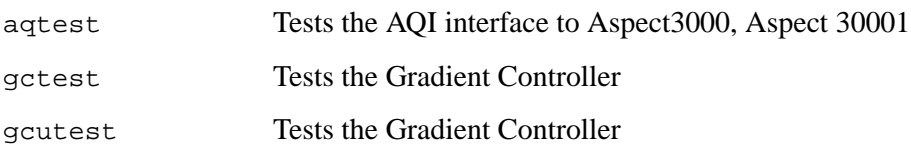

#### **On spectrometers of the DMX series (dmx, drx, dsx)**

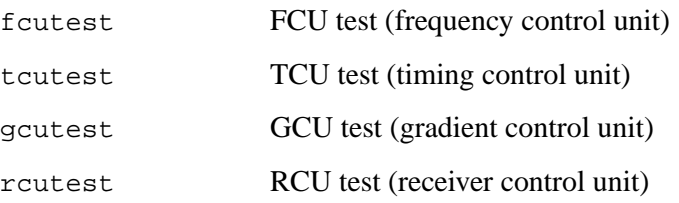

#### **On all spectrometers**

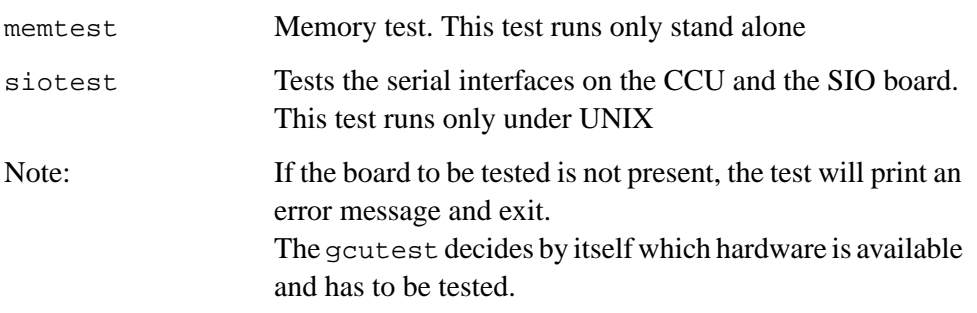

## **3. 1. 1. 2. How to start a test program**

device has to be specified as a choice out of the following device names fcu, tcu, gcu, rcu, gc, aq, mem, sio

The test programs have to be started on the AQX CCU of the spectrometer. Otherwise it warns you and exits. To log in at the spectrometer enter

> telnet spect root

Start a test using UNIX with

cd /u/systest/device ./devicetest

During execution the  $device$ . firm is loaded to the board or device under test and executed by the local processor. To run a test stand alone (without UNIX) shutdown the CCU with

/etc/init 5

On the console which is connected to the CCU enter

<span id="page-26-0"></span>H2556 (64k), H2564 (256k), incl. EC level 07

AQX Frequency Control Unit 64k/256k

boot -f bfs()/usr/diskless/clients/spect/root \/u/systest/device/devicetestsa

Exception: memtest is started standalone without the extension sa siotest cannot be started standalone

Normally you should enter auto, when the testprogram prompts you for an input

#### **3. 1. 1. 3. Special files used by the test programs**

To use the driver and the full functionality of the test programs it is necessary that the following special files of each device had been created and are avalable:

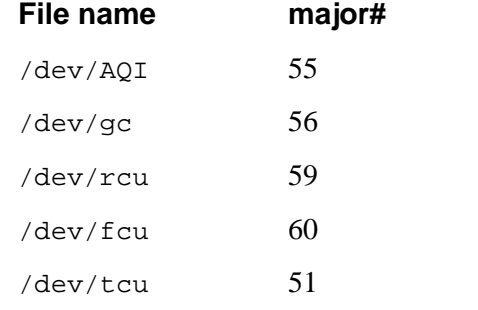

Such a special file is created with mknod, for example:

mknod /dev/AQI c 55 0

The major number can be checked with :

ls -l /dev/aq

crw -rw -rw 1 root bin 55 0 Jun14 1993 /dev/aq

## <span id="page-27-0"></span>**3. 1. 1. 4. Main features of the test programs**

#### **1. Get program version**

Start the test program with:

devicetest -v

The test will print its version number and exits.

Note: This paper applies to program version 950901.1 and the newer ones

#### **2. auto-command**

Start the test and enter the command auto. All tests are executed automatically. Errors found are printed on your terminal and listed in the file

/u/systest/device/errorfile

This error file is rewritten each time you exit and restart the test program.

#### **3. help-command**

When you enter h, you will get a list of all available commands with a short description.

#### **4. protocol**

When you enter the command prot for the first time, all subsequent input and output is written into a protocol file until you enter prot for the second time. You can write several protocol files while the test is running. The name is to your choice.

#### **5. command file**

Instead of entering commands directly to the test, you can put them into a file, then start with:

devicetest -c cmd

where cmd is the name of that file. The test program will execute the commands and if the last command is not quit or q it will continue with reading more commands from the keyboard.

#### **6. shell**

With the command sh you get a shell without leaving the test program. You can exit that shell and return to the test program by entering exit or crtl-d. This feature does not work in the stand alone tests.

#### **7. terminate the test program**

If you leave the test program by the commands  $q$  or  $q$ uit, the program resets the i960 on this board (if there is one) and restores registers that may have been modified during the test. If you leave with the command l , nothing is changed or reset.

#### **8. loops**

The most tests can be started in a loop. See the section titled ''parameter setting''.

#### **9. registers**

The names of on-board registers can be found with the command rname. An information for each register is given with the command rinfo.

## **10. debug print's**

The accesses by the CPU or i960 to memory can be made visible by the command sw (switch). The second time sw is used, it makes the accesses invisible.

## **11. DELETE**

Any command can be interrupted with DELETE. This feature may be delayed in stand alone programs.

Note: If the i960 is just executing a command, only the program running on the main CPU notices your DELETE. Before the i960 can execute a new command, you must reset it.

## **12. execution of a command**

At first the processor will be started, if the command has to be executed on the i960. Then the user is asked for the necessary parameters. If necessary, they are transferred into i960-memory. During an execution of a command by the i960, the CPU polls the i960-memory to check for completion. All communication is done via the mail box located at offset 0x3600 in the i960-memory.

For RCU and AQ, the physical page addresses for the VME-memory to be used with a DMA start at offset 0x4000 in i960-memory.

### **13. Load (and execute) another program**

Use the command load, then enter the name of the program to be loaded to the i960-memory. All subsequent commands for the i960 will load and use this program. You can directly start it with the command run.

### **14. List these manual pages**

Enter the command

man

to the test and select amanual page.

It will be listed on the screen and can be saved in a file.

## <span id="page-29-0"></span>**3. 1. 1. 5. Parameter setting**

## **Defaults**

Each value or string of the console print out written in brackets [] is a default setting. If you enter RETURN, this default value is kept and not modified. Use gpar to get the values of all available paramters. Use spar to set them (or part of them).

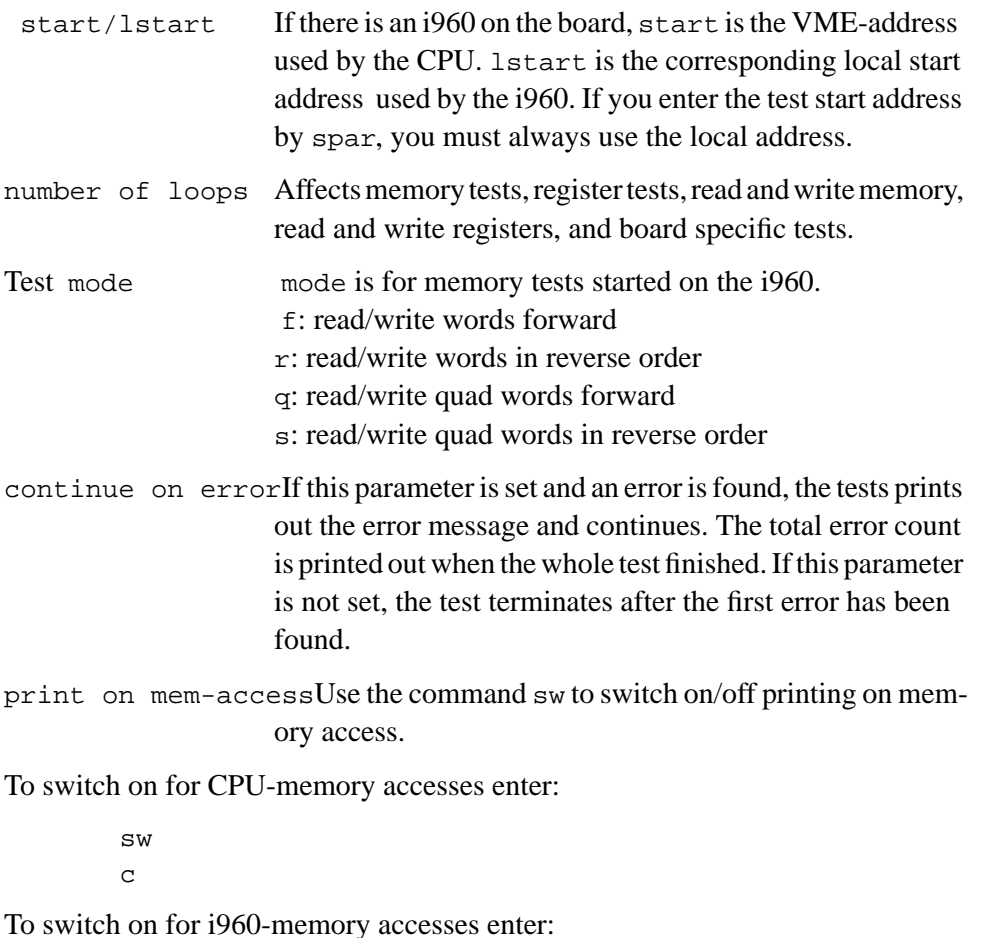

sw

## **3. 1. 1. 6. Overview of tests**

 $\mathbf{1}$ 

#### **Device memory test executed by the CCU**

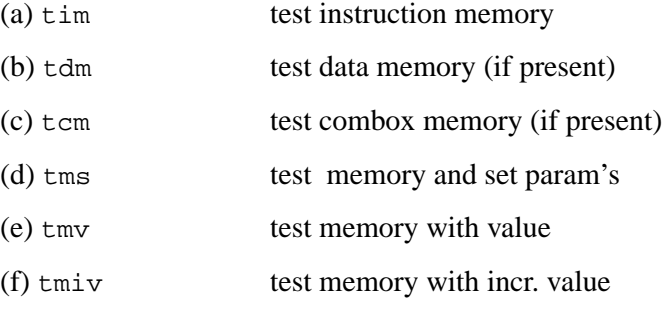

(a), (b) and (c) test the whole memory region present. (d), (e) and (f) use the parameters for start address and size which have to be set before with the command ''spar''.

(e) tests with one constant value set by spar,

(f) increments this value during the test.

(a) - (d) test in subsequent passes with the following values :

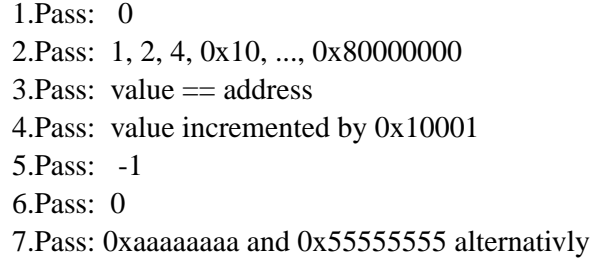

#### **Device memory test executed by the local processor (i960)**

These tests are not applicable on the FCU's.

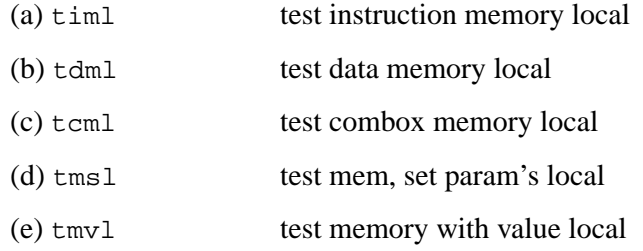

These commands operate in the same manner, except that the i960 instead of the CCU accesses the device memory.

#### **Register tests**

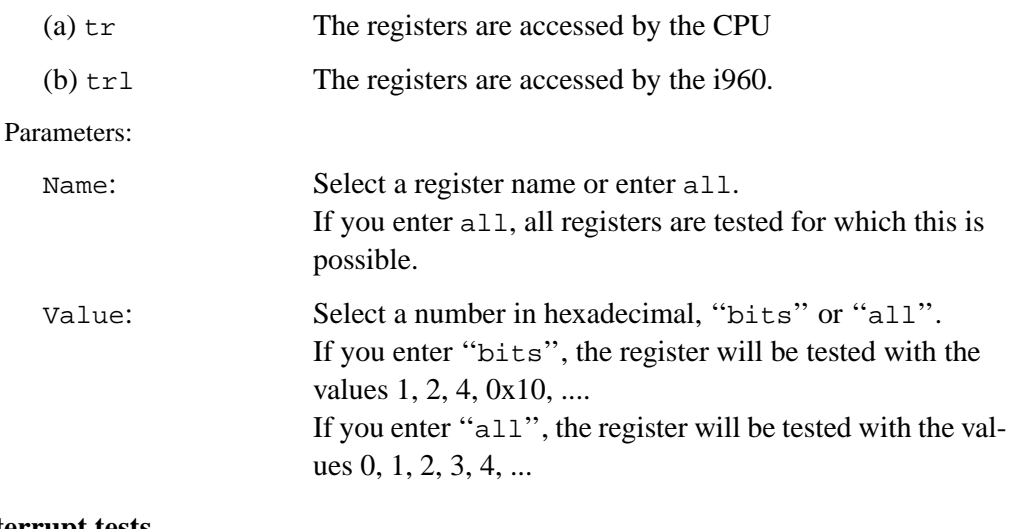

#### **Interrupt tests**

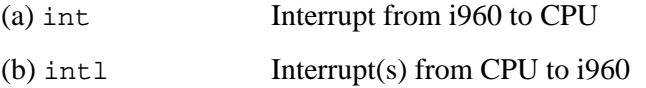

#### **Basic tests for the i960**

If the auto command in any test running on the local i960 does not work properly check the following basic functions:

1. Reset the i960

res

2. Test if the device memory is accessible

AQX Frequency Control Unit 64k/256k

<span id="page-31-0"></span>3. Load the test program

load devicetest

4. Start the i960 without any command

run

5. Run a command on the i960

hello (prints "hello" on the screen)

#### **3. 1. 1. 7. Special TCU test features**

1. Wait operation test

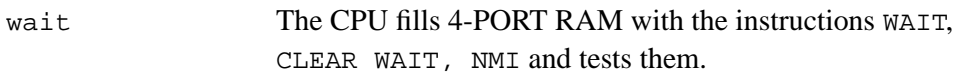

#### 2. Duration test

dur

3. Loop counter test

lpcnt The i960 checks loop counter, decrement counter and unconditional loop back.

#### 4. Address generator test

- tagen 1. Interrupt INTO Test
	- 2. Pre-register Test
	- 3. Address generator Bit Test, value =  $0,1,2,4,8...0x100$
	- 3. Address generator value Test,  $0 \le$  value  $\le$  0x1ff
	- 4. Address generator Test with 'Astep' register
- 5. Blanking register test

nmr

#### 6. Create RCU GO pulse

rcugo

## <span id="page-32-0"></span> **3.1.1.8.ACQ bus test between TCU-FCU**

7. ACQ bus data line test

acq The CPU writes 4-PORT RAM and reads ACQ Bus from FCU register

#### 8. ACQ - FCU Pointer test

The i960 fills 4-Port Ram with FCU board number 0-7, FCU Pointer 0-255 and data. The CPU reads FCU-Memory pointer and compares them.

The commands aqincr, aqstep and aqreload consist of the two components: command-name and pointernumber.

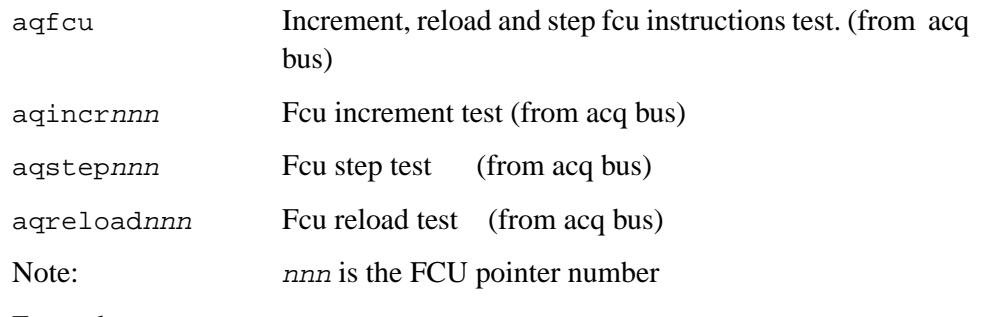

Examples:

aqincr0 aqstep1 aqreload255

#### <span id="page-33-0"></span>**3. 1. 1. 8. Special FCU test features**

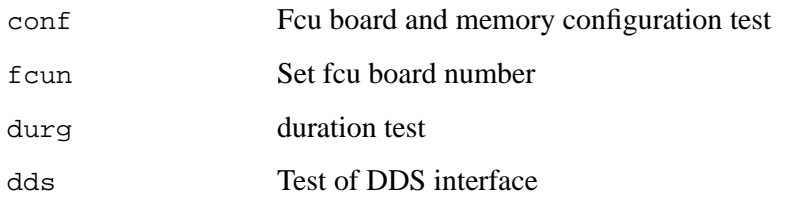

The commands lddp, ldp, incr, step and reload consist of the two components: command-name and pointer-number

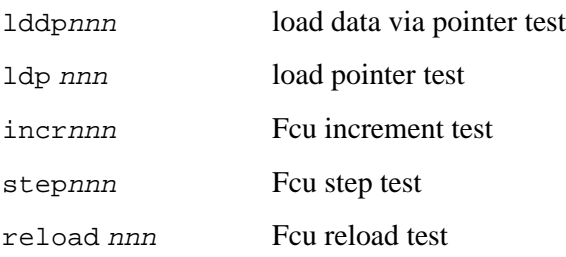

#### Examples:

lddp0 ldp12 incr255